## お詫びと訂正

このたびは、日立アドバンストサーバ HA8000 用 HA モニタオプション(GQS-VSS7BH20xx)をお買い 求めいただき、誠にありがとうございます。

---------------------------------------------------------------------------------------------

『取扱説明書』に訂正箇所があります。謹んでお詫び申し上げます。

## ■取扱説明書

・ 「2 BMC ネットワークの設定方法」「HA モニタポート番号設定」(P.14)

## 訂正後

- ・HA8000xM および HA8000xM1 以外のモデルの場合
- (1)BMC ファームウェアバージョンが"03-20"以降の場合

(BMC ファームウェアバージョンの確認方法は、システム装置のユーザーズガイド ~ **BIOS 編~ または ~リモートマネジメント編~ を参照してください)** 

Web コンソールの上部タブから [Administrator]、左側のツリーメニューから [セキュリティ サービス]を選択し、[設定]ボタンを押下します。

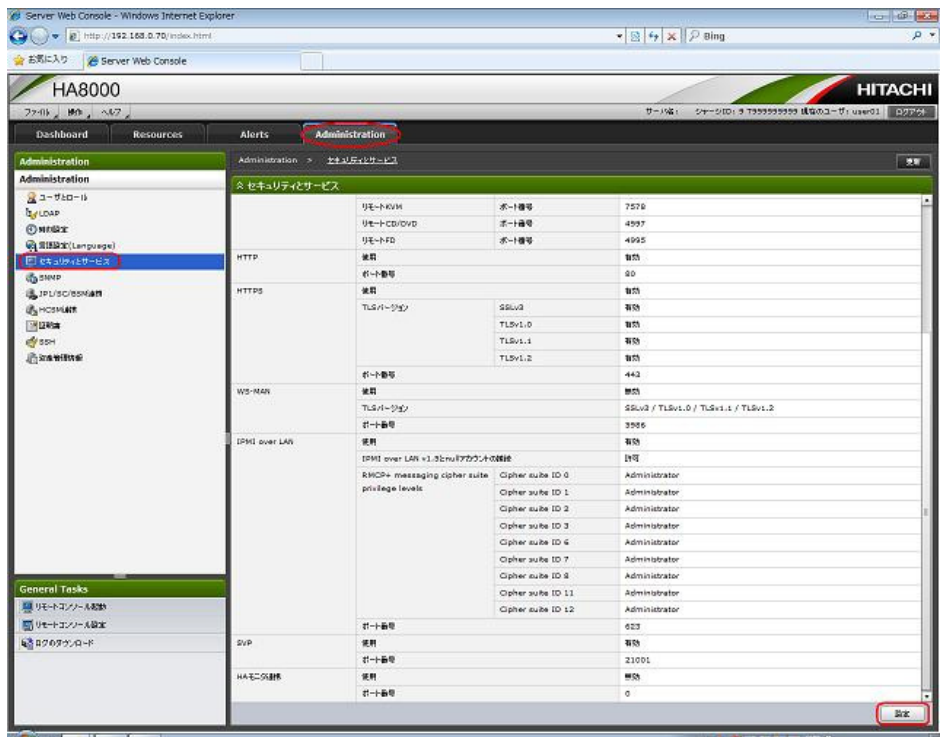

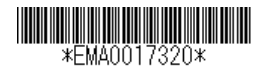

設定メニューの HA モニタ連携を[有効]に変更し、HA モニタのポート番号を入力した後、[確 認]ボタンを押します。その後、[OK]ボタンを押し、設定内容を反映させます。

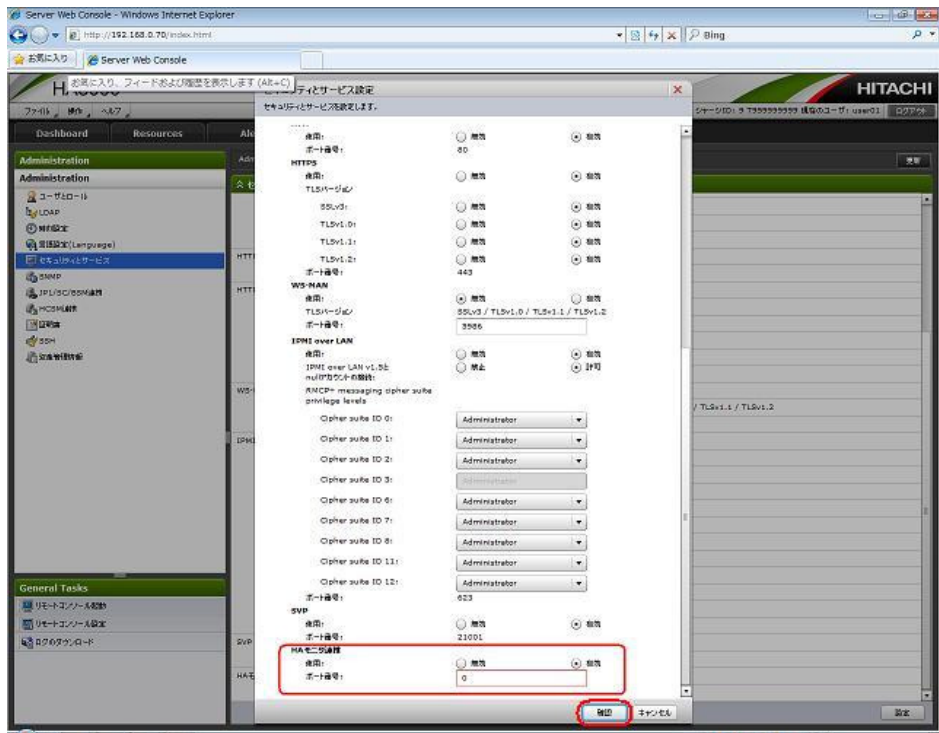

(2) BMC ファームウェアバージョンが" 03-20" より前の場合

Web コンソールの上部タブから [Resource] を選択し、左側のツリーメニューから [HA モニ タ連携]を選択します。

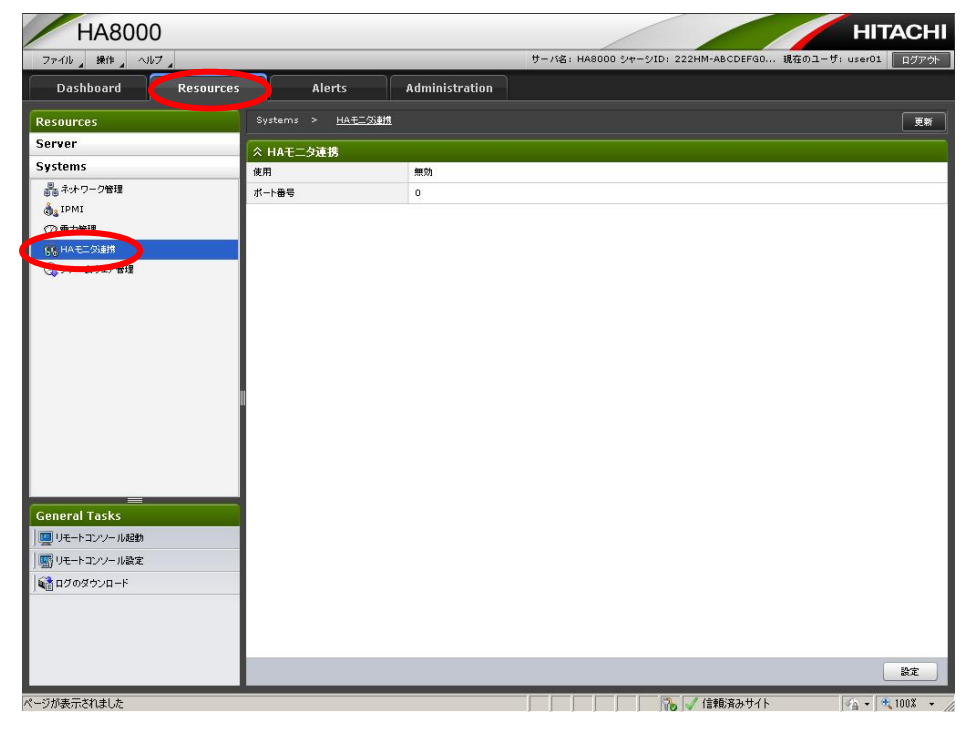

設定メニューの「使用」の項目を[有効]に変更し、HA モニタのポート番号を入力した後、[確 認]ボタンを押します。その後、[OK]ボタンを押し、設定内容を反映させます。

 $\dddot{\bullet}$ ポート番号が初期値「0」の状態でダイアログを開くと、ダイアログ上でポート番号のエラ 補足 ーが表示されます。適切なポート番号を設定してください。  $\overline{\phantom{a}}$ 

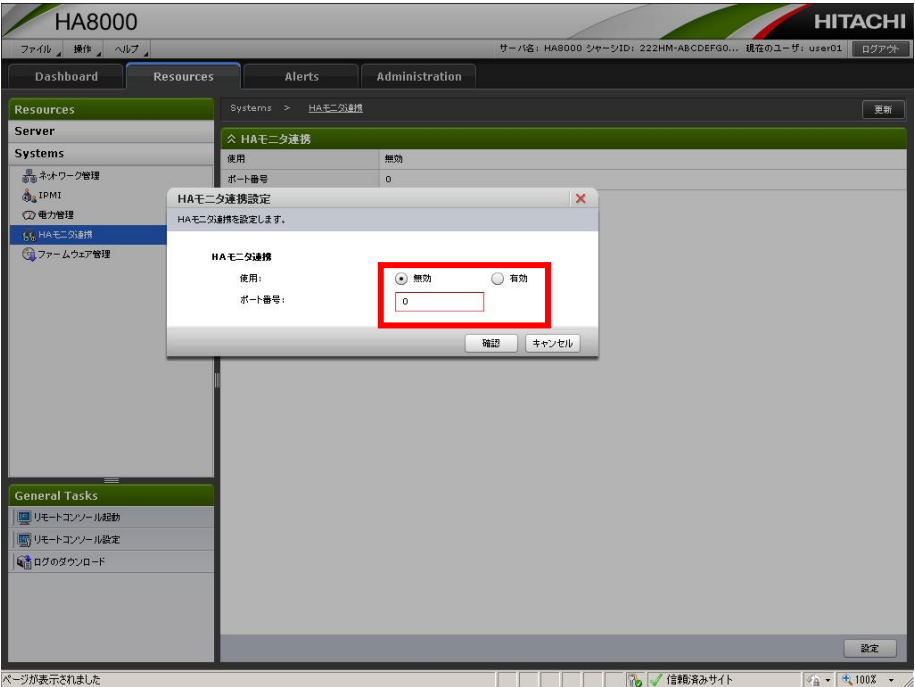